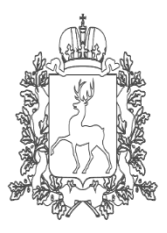

Министерство образования, науки и молодежной политики Нижегородской области

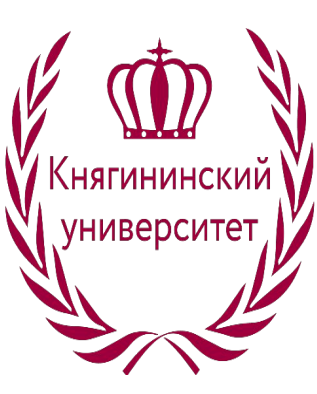

Государственное бюджетное образовательное учреждение высшего образования «Нижегородский государственный инженерно-экономический университет»

# Операционные системы

Практическая работа № 8. Работа с файлами и папками

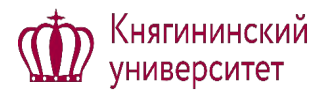

• **Цель работы:** получение навыков практической работы с операционной системой MS-DOS по созданию файловой структуры информации пользователя на диске.

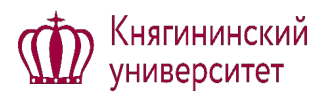

#### Задание №1. Создание каталогов и папок

- Запускаем командную строку и с ее помощью переходим на диск D
- и создаём директорию по первым буквам своих фамилий
- затем в своей директории создаём каталог.
- Где d –имя диска,
- md создание директории,
- ud MS-директория (имя).
- D:
- md ud MS
- md d:\ud\_MS\ud1
- md d:\ud\_MS\ud1\ud11
- md d:\ud\_MS \ud1\ud12
- md d:\ud\_MS \ud1\ud13
- md d:\ud\_MS\ud2
- md d:\ud\_MS\ud2\ud21

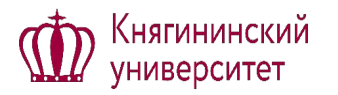

- Проделываем смену директории с помощью команды cd в директории ud MS.
- cd ud\_ MS
- ud MS >cd ud3
- ud MS \ud3>md ud332
- ud MS \ud3>md ud333
- ud\_ MS \ud3>cd ..
- ud\_ MS >cd ..
- cd ud\_ MS
- Для того чтобы посмотреть какой каталог мы создали прописываем операцию > tree.
- D:\ud\_ MS >tree
- $\cdot$  D:\ud MS >

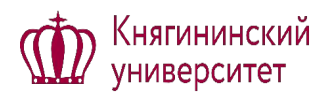

- Получаем следующий каталог:
- Структура папок
- Серийный номер тома: 2702-94BA
- D:.
- $\leftarrow$ ud1
- │ ├───ud11
- $\vert \downarrow \vert$  ud12
- $\Box$   $\Box$   $\Box$   $\Box$   $\Box$   $\Box$
- $\leftarrow$ ud2
- │ ├───ud21
- │ ├───ud22
- $||$   $|-$  ud221
- $||$   $|-$ ud222
- $||$   $\frac{1}{2}$  ud223
- │ └───ud23
- $\cdot$   $\Box$ ud3
- $\leftarrow$ ud31
- $\leftarrow$ ud32
- $L_{\text{ud}33}$
- $\leftarrow$ ud331
- $\leftarrow$ ud332
- $\cdot$   $\text{---}$ ud333

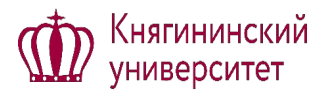

- Из каталога нужно удалить директории ud331, ud332 и ud333, для этого используем команду rdудаление директории:
- $\cdot$  D:\ud MS >
- D:\ud\_ MS >cd ud3
- D:\ud\_ MS \ud3>cd ud33
- D:\ud\_ MS \ud3\ud33>rd ud331
- D:\ud\_ MS \ud3\ud33>rd ud332
- D:\ud\_ MS \ud3\ud33>rd ud333
- D:\ud MS \ud3\ud33>tree

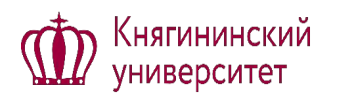

- Структура папок
- Серийный номер тома: 2702-94BA
- D:.
- $\longleftarrow$ UD1
- $\cdot$  |  $\longleftarrow$ UD11
- $\cdot$  |  $\longleftarrow$ UD12
- $\cdot$  |  $\Box$ UD13
- $\longleftarrow$ UD2
- │ ├───UD21
- │ ├───UD22
- $-UD221$
- $-UD222$
- │ │ └───UD223
- $-UD23$
- $\cdot$   $\leftarrow$  UD3
- $\longleftarrow$ UD31
- $\longleftarrow$ UD32

# ФЭадание №2. Работа с • Для файлами создания файлов используем команду **echo**.

- Команда реализуется как: «**echo Текст в файл** (текст который будет содержать наш файл) **> имя файла** (указывается имя будущего файла с расширением)», '
- если файл уже существует, то его содержание заменяется на «текст в файл».
- D:\UD\_ MS >echo FILE1 > f1.txt
- D:\UD\_ MS >echo FILE2 > f2.txt
- D:\UD\_ MS >echo FILE3 > f3.txt
- D:\UD\_ MS >echo FILE4 > f4.pas
- D:\UD\_ MS >echo FILE5 > f5.pas
- D:\UD\_ MS >echo FILE6 > f6.pas
- D:\UD\_ MS >echo FILE7 > f7.cpp
- D:\UD\_ MS >echo FILE8 > f8.cpp
- D:\UD\_ MS >echo FILE9 > f9.cpp
- D:\UD\_ MS >echo FILE10 > f10.bat
- D:\UD\_ MS >echo FILE11 > f11.bat
- D:\UD\_ MS >echo FILE12 > f12.bat
- D:\UD\_ MS >echo FILE12 > f12.bat

### **<u>ФЭАДАНие №3. Присоединение</u>**

#### потоков

- К файлам можно присоединить потоки, для этого надо прописать команду «echo содержимое потока > f1.txt:1». Для просмотра содержимого потока используем команду «more < f1.txt:1 $\lambda$ .
- More Последовательный вывод данных по частям размером в один экран.
- Echo Вывод сообщений и переключение режима отображения команд на экране.
- D:\ud\_ MS >echo potok of file  $1 > f1.txt:1$
- D:\ud\_ MS >echo potok of file 2 > f2.txt:2
- D:\ud MS >echo potok of file  $3 > f2.txt:3$
- D:\ud\_ MS >more  $<$  f1.txt:1
- potok of file 1
- D:\ud  $MS$  >more < f1.txt:2
- potok of file 2
- D:\ud\_ MS >more < f1.txt:3
- potok of file 3

## УЗГИНИЕСКИЙ НИЕ №4. Копирование файлов в

#### папки

- Копирование файлов осуществляется с помощью команды copy одного или нескольких файлов.
- D:\ud MS >copy \*txt d:\ud MS \ud2\ud22\ud222
- f1.txt
- f2.txt
- f3.txt
- Скопировано файлов: 3.
- D:\ud\_MS >copy \*gif d:\ud\_MS \ud2\ud22\ud223
- f16.gif
- f17.gif
- f18.gif
- Скопировано файлов: 3.
- D:\ud MS >copy \*pas d:\ud MS \ud2\ud22\ud221
- f4.pas
- f5.pas
- f6.pas
- Скопировано файлов: 3.

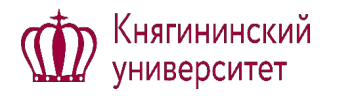

#### **Контрольные вопросы**

- 1. Дайте понятие операционная система
- 2. Дайте понятие команда
- 3. Дайте понятие командная строка
- 4. Дайте понятие файл

#### **•Требования к отчету:**

оформляем в текстовом редакторе MS WORD (имя файла "Фамилия.doc") и скидываем в ЭИОС (файл с рукой).